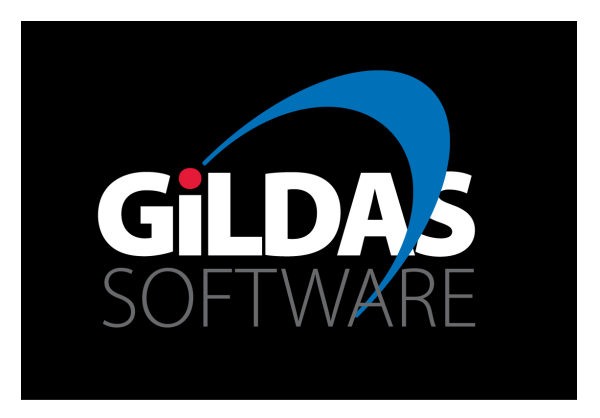

# CLASS tutorial: IV. Interfacing GILDAS and line catalogs

Presentation by Sébastien BARDEAU (IRAM/Grenoble) Current LINEDB developers: Sébastien BARDEAU, Jérôme PETY on behalf of the LINEDB developers over time

> 9th IRAM Millimeter Interferometry School Oct. 10-14 2016, St Martin d'Hères

## LINEDB and WEEDS

LINEDB GILDAS kernel language to query online or local spectroscopic databases (Developed by M. Lonjaret, S. Bardeau, S. Maret, & J. Pety).  $\Rightarrow$  see LINEDB demo.

WEEDS Adaptation of LINEDB to the CLASS environment (see Maret et al. 2011, A&A, 256, 47). It offers

- Interactive use of line catalogs with CLASS spectra.
- LTE line modeling and production of synthetic spectra.

Compiled automatically if python ( $v$  2.6) and numpy are installed (including the development packages).

# Prerequisite: Plotting a spectrum in CLASS

LAS> file in mydata.30m LAS> find LAS> get first LAS> plot

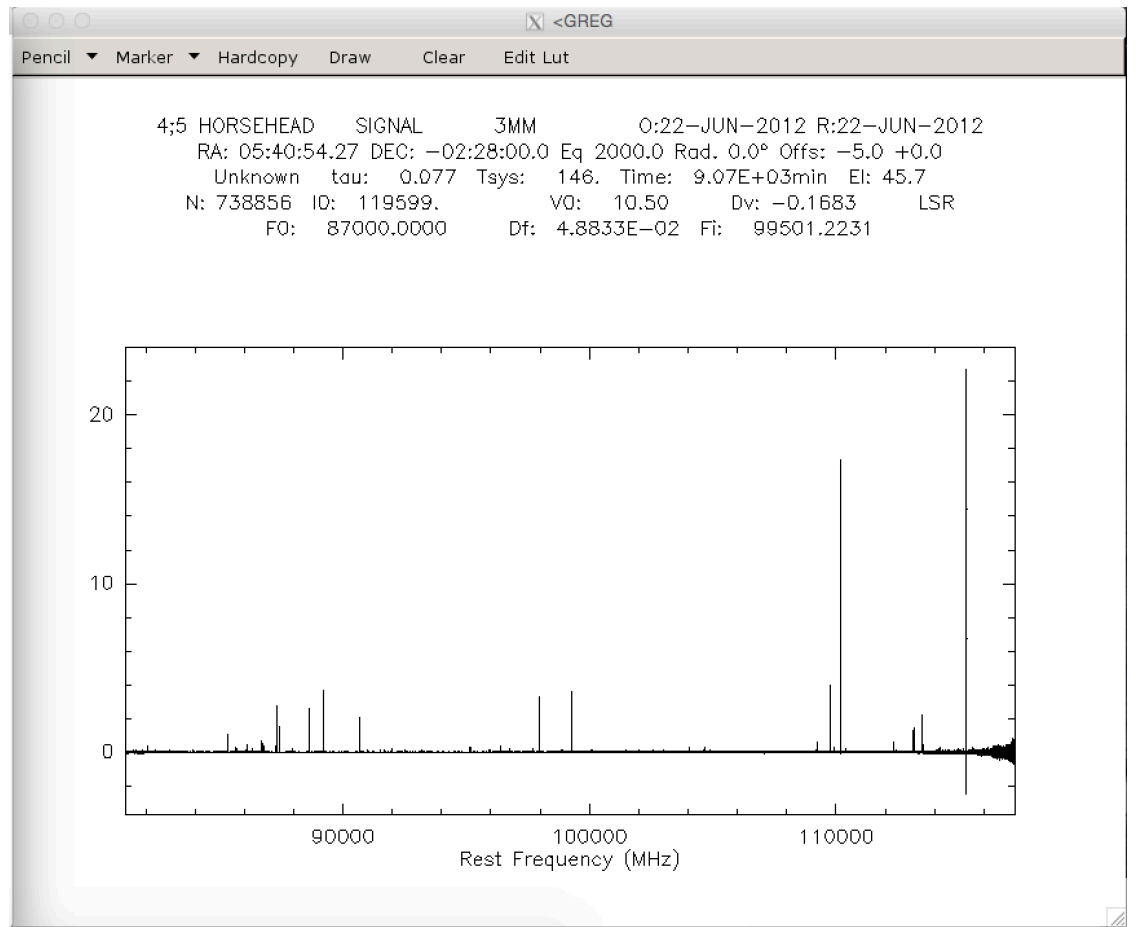

# Connecting the input line catalog(s)

If you want to:

Select an online database (CDMS or JPL),

Duplicate a (subset of) an online database in an offline catalog,

Build a custom offline database,

Insert or remove lines in an offline catalog

 $\Rightarrow$  see LINEDB demo.

LAS> use in cdms = 1 Online access to the CDMS database I-USE, cdms (online) selected

CLASS tutorial: IV. Interfacing GILDAS and line catalogs S. Bardeau 2016

# Find all the lines of a given species in the current connected line catalogs

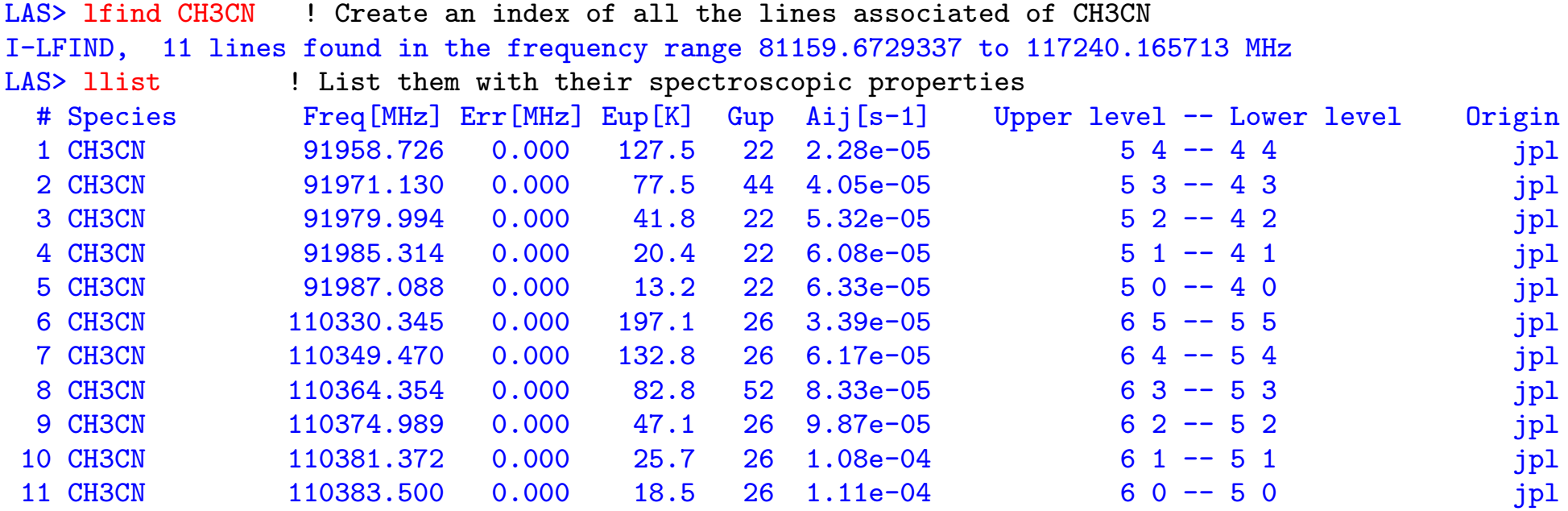

# Plotting the frequency range associated to a single line of the current line index

LAS> lget 3 ! Get frequency range around line #3 of current index I-LGET, Found line frequency in the current scan # Species Freq[MHz] Err[MHz] Eup[K] Gup Aij[s-1] Upper level -- Lower level Origin<br>1 CH3CN 91979.994 0.000 41.8 22 5.32e-05 5 2 -- 4 2 ipl 1 CH3CN 91979.994 0.000 41.8 22 5.32e-05 5 2 -- 4 2 jpl LAS> lplot : Plot the corresponding frequency range

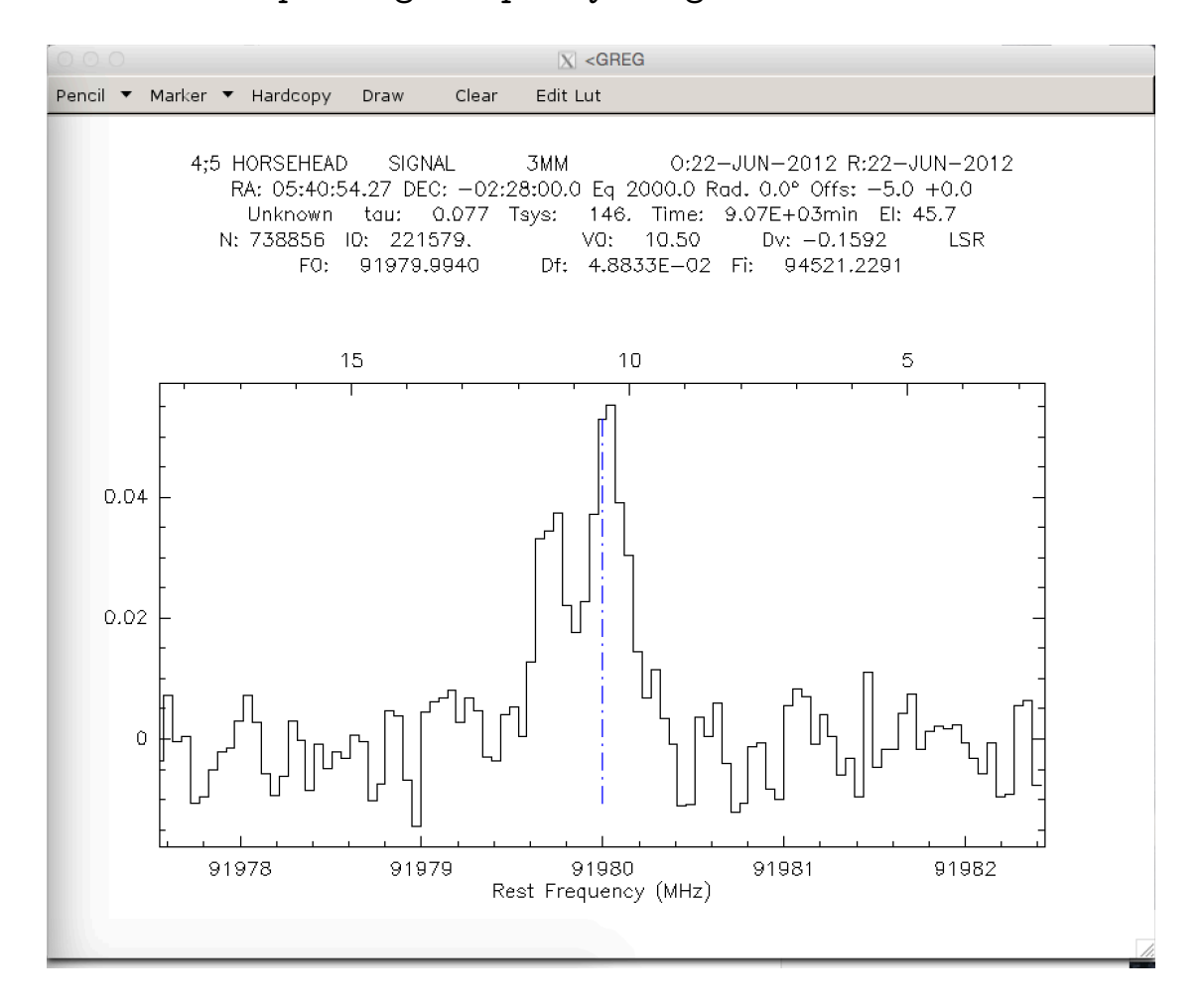

## Enlarge the plotted frequency range

LAS> lplot 1000 ! Plot 1000 channels instead of the default 100 channels

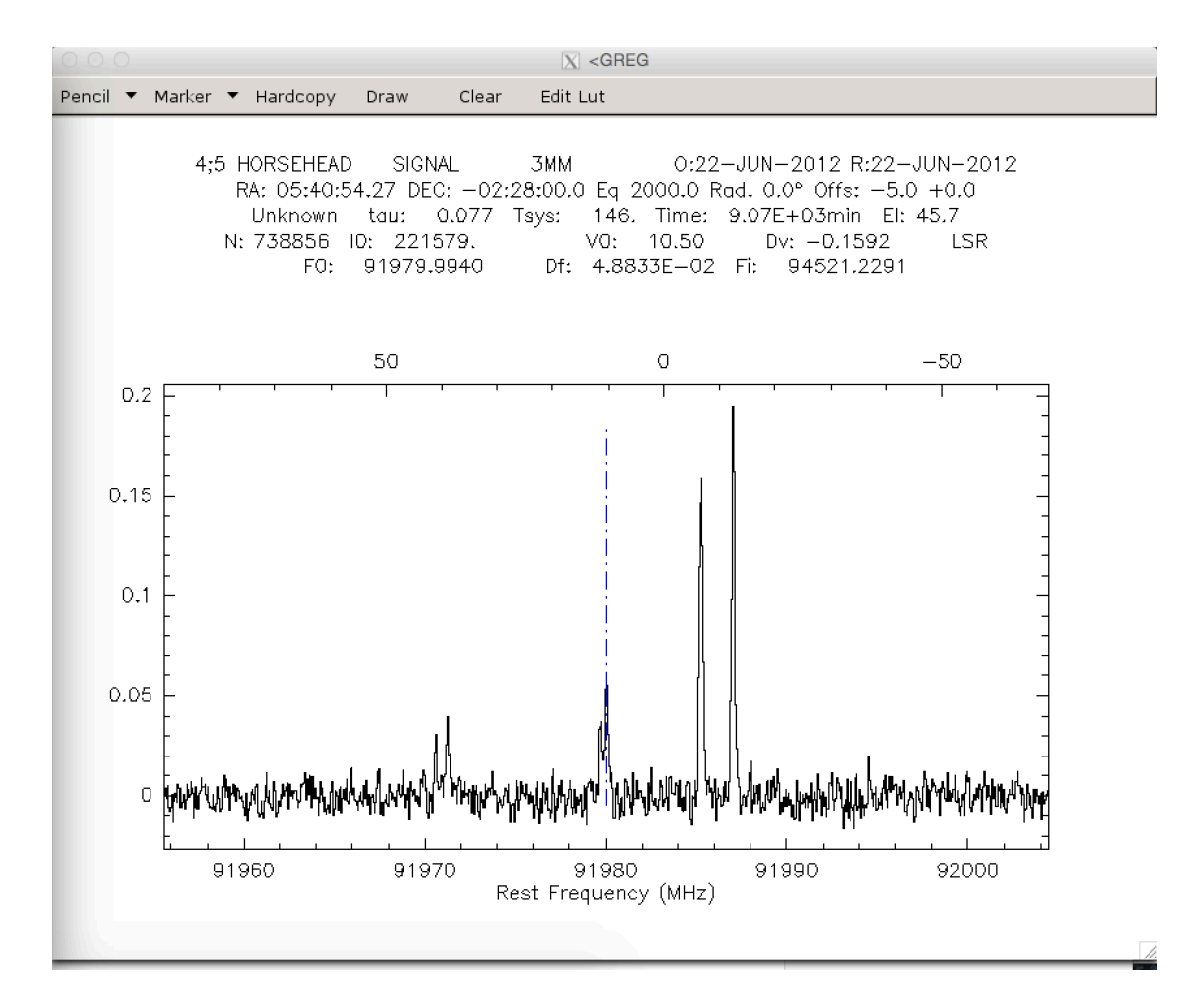

## Identifying a line on an already plotted spectrum

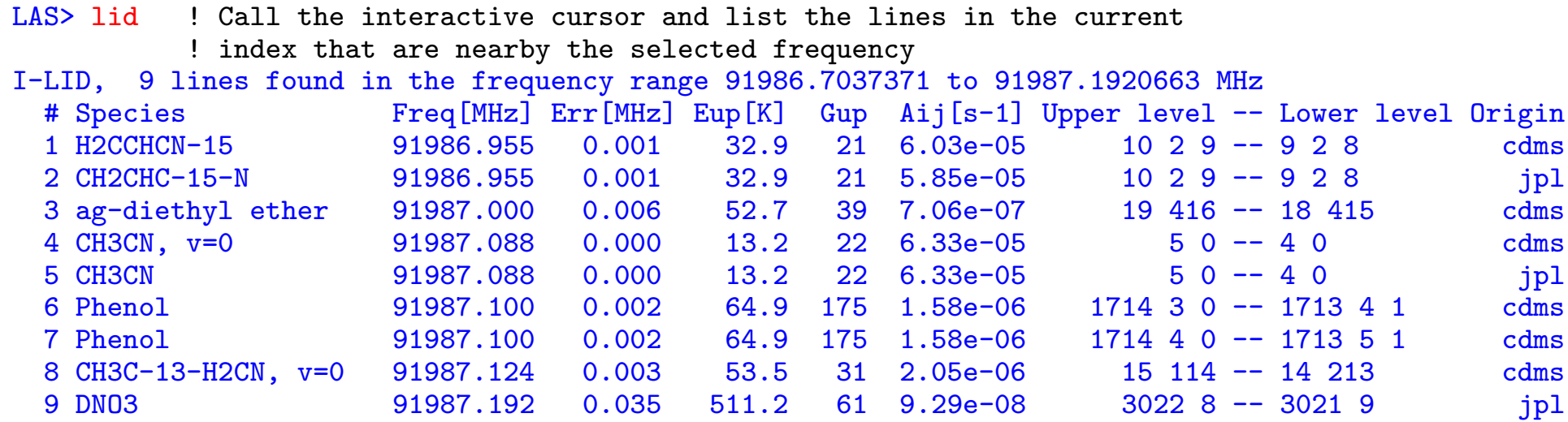

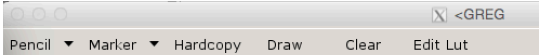

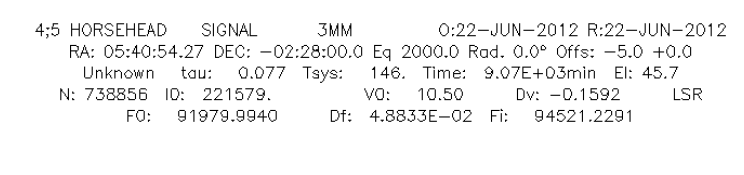

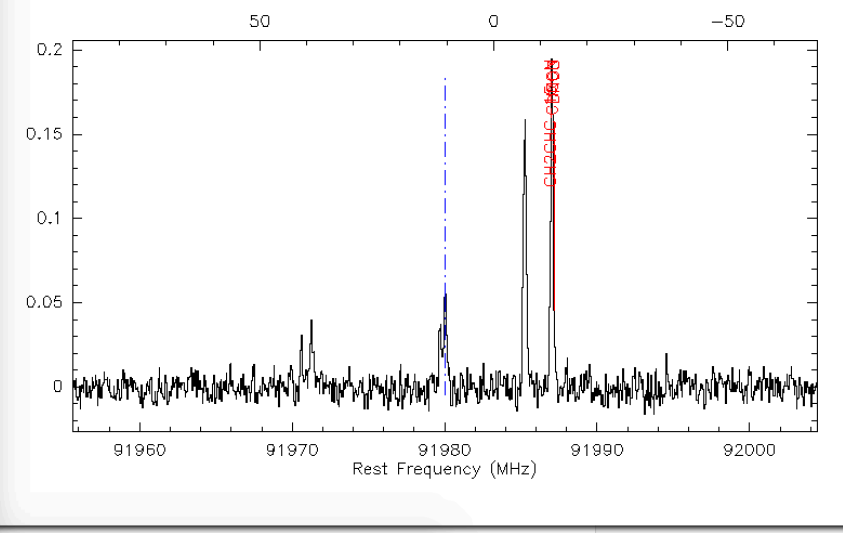

### CLASS tutorial: IV. Interfacing GILDAS and line catalogs S. Bardeau 2016

## Creating a synthetic LTE spectrum

LAS> type ch3cn.mod (a) isplay the content of the ch3cn.mod file ! species dcol Tex size Voff DV  $(\text{cm}-2)$  (K)  $(\text{''})$   $(\text{km/s})$   $(\text{km/s})$ CH3CN 1e13 25 10 0 1 LAS> modsource ch3cn.mod 30 /verbose ! Create the synthetic spectrum I-MODSOURCE, 5 lines found in the frequency range 91955.5781255 to 92004.414063 MHz I-MODSOURCE, 5 CH3CN lines found in the frequency range I-MODSOURCE, log10 of the partition function at 25.0 K from jpl is 2.3969 # Species Freq[MHz] Err[MHz] Eup[K] Gup Aij[s-1] Upper level -- Lower level Origin Tau 1 CH3CN 91958.726 0.000 127.5 22 2.28e-05 5 4 -- 4 4 jpl 3.05e-04 2 CH3CN 91971.130 0.000 77.5 44 4.05e-05 5 3 -- 4 3 jpl 8.03e-03 3 CH3CN 91979.994 0.000 41.8 22 5.32e-05 5 2 -- 4 2 jpl 2.20e-02 4 CH3CN 91985.314 0.000 20.4 22 6.08e-05 5 1 -- 4 1 jpl 5.90e-02<br>5 CH3CN 91987.088 0.000 13.2 22 6.33e-05 5 0 -- 4 0 jpl 8.20e-02 5 CH3CN 91987.088 0.000 13.2 22 6.33e-05 5 0 -- 4 0 jpl 8.20e-02 I-MODEL, Blanking value: -1000.00000 I-RESAMPLE, Frequency resolution: .04883 MHz (observatory), .04883 MHz (rest frame) I-MODSOURCE, Model has been stored in memory

# Overplotting a synthetic LTE spectrum

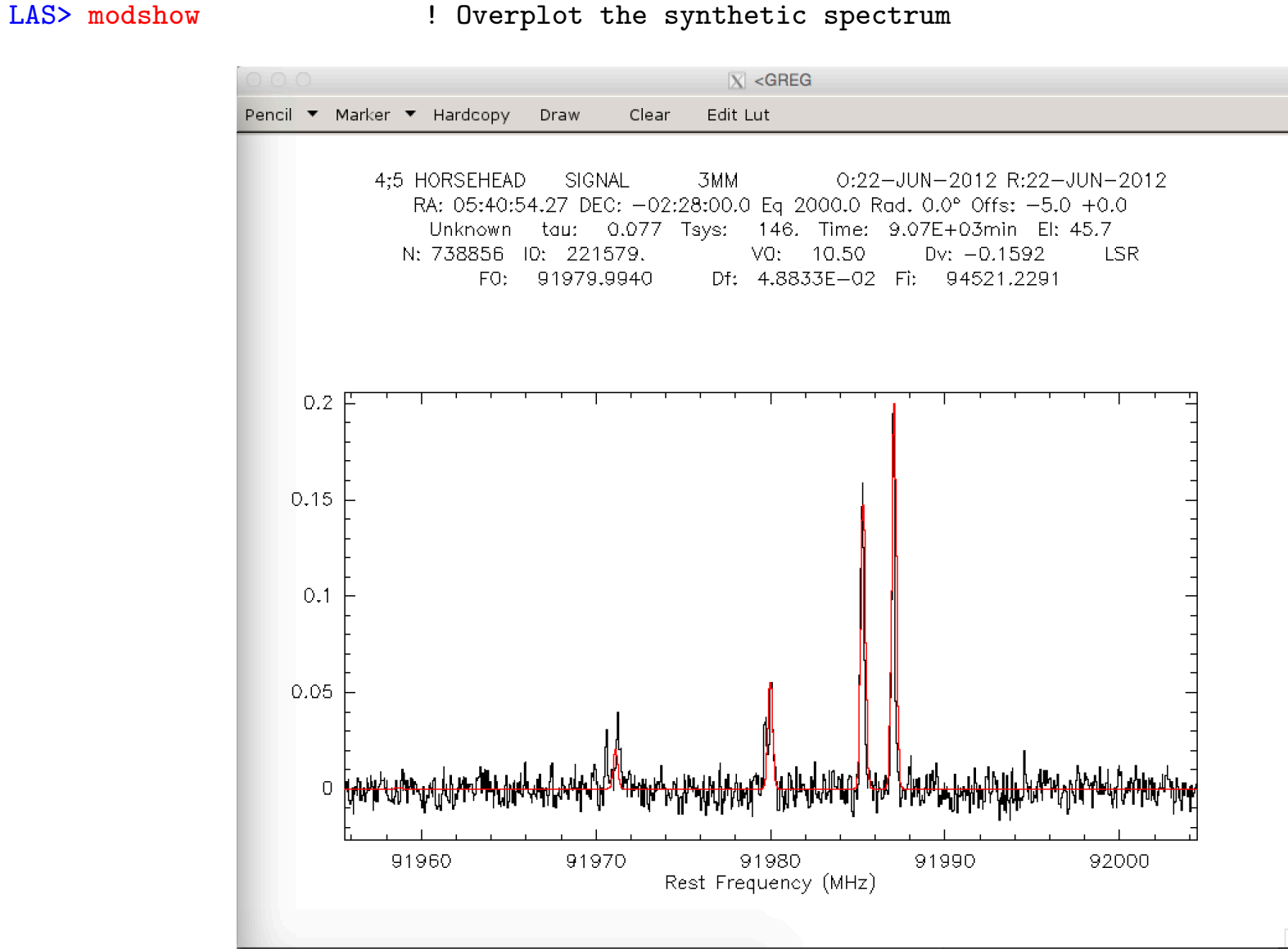

### CLASS tutorial: IV. Interfacing GILDAS and line catalogs S. Bardeau 2016

WEEDS was used to detect the first branched alkyl (isopropylcyanide) in the ISM with ALMA data (Belloche et al. 2014, Science, 345)

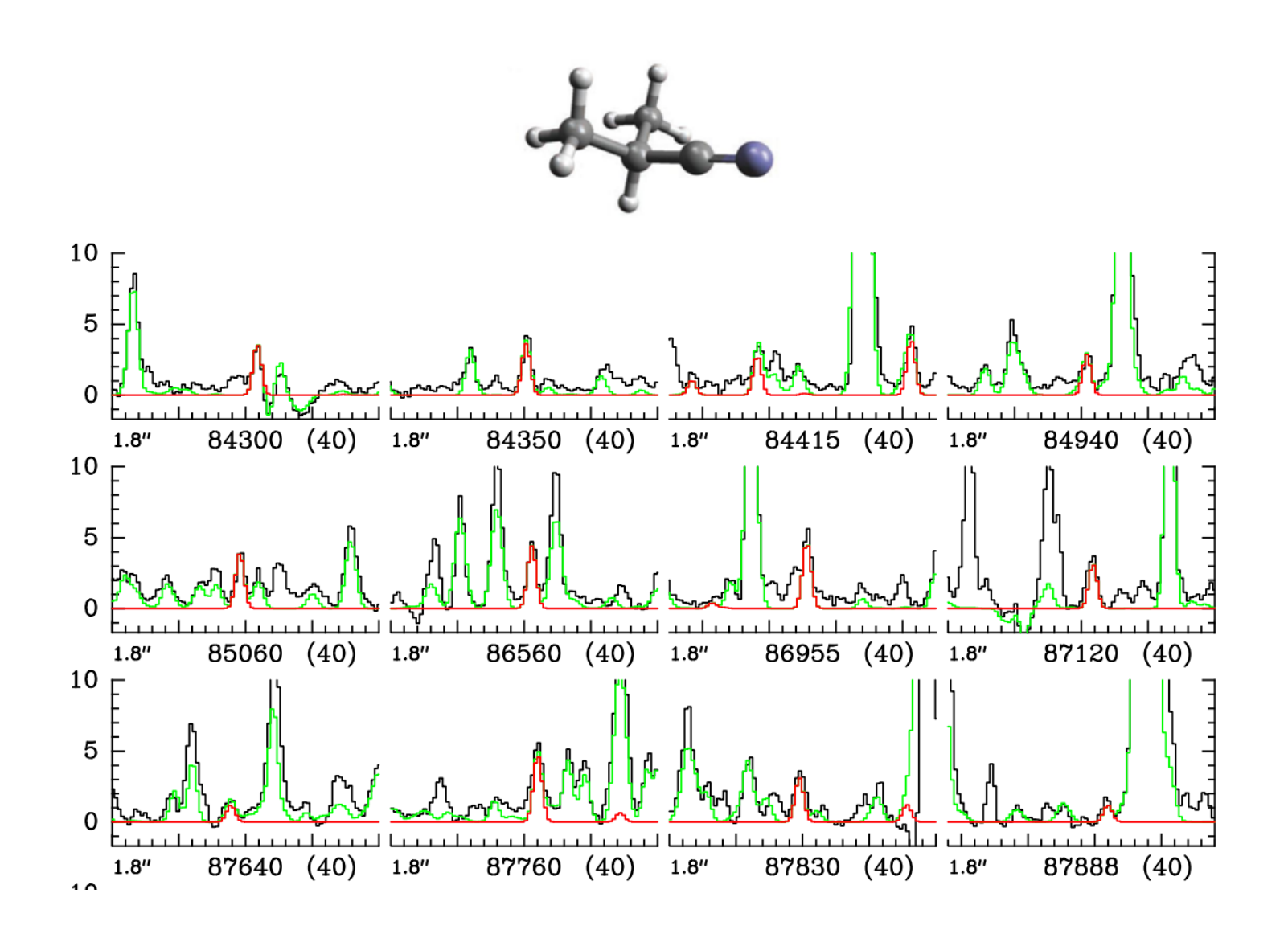